# <span id="page-0-0"></span>**Servicehåndbok for Dell™ Studio Hybrid**

[Før du begynner](file:///C:/data/systems/140g/no/sm/before.htm#wp1142016) [Sette på plass datamaskindekslet](file:///C:/data/systems/140g/no/sm/cover.htm#wp1142016) [Skifte ut stasjonskassen](file:///C:/data/systems/140g/no/sm/drive_ca.htm#wp1142016) [Skifte ut stasjoner](file:///C:/data/systems/140g/no/sm/drives.htm#wp1180142) [Teknisk oversikt](file:///C:/data/systems/140g/no/sm/techov.htm#wp1180262) [Skifte ut kort](file:///C:/data/systems/140g/no/sm/cards.htm#wp1180146) [Skifte ut minnemodul\(er\)](file:///C:/data/systems/140g/no/sm/memory.htm#wp1180746) [Skifte ut I/U-frontpanelet](file:///C:/data/systems/140g/no/sm/frontio.htm#wp1180145) [Skifte ut RF-mottakerkortet](file:///C:/data/systems/140g/no/sm/rf_recei.htm#wp1181649) [Skifte ut strømbryterenheten](file:///C:/data/systems/140g/no/sm/power_sw.htm#wp1180145)

[Skifte batteriet](file:///C:/data/systems/140g/no/sm/coinbatt.htm#wp1180146) [Skifte ut varmelederen](file:///C:/data/systems/140g/no/sm/processo.htm#wp1180146) [Skifte ut prosessoren](file:///C:/data/systems/140g/no/sm/processa.htm#wp1180145) [Skifte ut bakpanelet](file:///C:/data/systems/140g/no/sm/backpane.htm#wp1182052) [Skifte ut det bakre I/U-panelet](file:///C:/data/systems/140g/no/sm/backiobo.htm#wp1180582) [Sett inn igjen viften](file:///C:/data/systems/140g/no/sm/fan.htm#wp1180145) [Skifte ut hovedkortet](file:///C:/data/systems/140g/no/sm/sysboard.htm#wp1180320) [Skifte ut bunnlogoenheten](file:///C:/data/systems/140g/no/sm/bottom_l.htm#wp1181516) [System Setup \(Systemoppsett\)](file:///C:/data/systems/140g/no/sm/setup.htm#wp1160261)

### **OBS!, merknader og advarsler**

**MERK: Et OBS!** avsnitt inneholder viktig informasjon som gjør at du kan bruke datamaskinen mer effektivt.

**MERKNAD:** En MERKNAD angir enten potensiell fare for maskinvaren eller tap av data, og forteller hvordan du kan unngå problemet.

**ADVARSEL: En ADVARSEL angir en potensiell fare for skade på eiendom, personskade eller dødsfall.** 

# **Informasjonen i dette dokumentet kan endres uten varsel. © 2008 Dell Inc. Med enerett.**

Reproduksjon i enhver form er strengt forbudt uten skriftlig tillatelse fra Dell Inc.

Varemerker brukt i denne teksten: Del/og DELL-logoen er varemerker tilhørende Dell Inc.*; Microsoft, Windows Vista, og Windows Vista-startknapp* er enten varemerker eller<br>registrerte varemerker tilhørende Microsoft Corpora

Andre varemerker og varenavn kan være brukt i dette domentet som en henvisning til institusjonene som innehar rettighetene til merkene og navnene eller til produktene. Dell<br>Inc. fraskriver seg eierinteresse for varemerker

**Juni 2008 Rev. A00**

#### <span id="page-1-0"></span> **Skifte ut det bakre I/U-panelet Servicehåndbok for Dell™ Studio Hybrid**

- [Ta ut det bakre I/U-panelet](#page-1-1)
- **[Installere det bakre I/U-panelet](#page-1-2)**

ADVARSEL: Før du arbeider inne i datamaskinen, må du følge sikkerhetsanvisningene vedlagt datamaskinen. For å finne mer informasjon om<br>sikkerhet, se hjemmesiden for overholdelse av forskrifter (Regulatory Compliance) på ww

# <span id="page-1-1"></span>**Ta ut det bakre I/U-panelet**

- 1. Følg framgangsmåtene i [Før du begynner](file:///C:/data/systems/140g/no/sm/before.htm#wp1142016).
- 2. Ta av datamaskindekselet (se [Ta av datamaskindekslet\)](file:///C:/data/systems/140g/no/sm/cover.htm#wp1142814).
- 3. Ta ut stasjonskassen (se [Ta av stasjonskassen\)](file:///C:/data/systems/140g/no/sm/drive_ca.htm#wp1142496).
- 4. Trekk ut flex-kabelen fra I/U-kortet.
- 5. Skru ut de to skruene som fester I/U-kortet til bakpanelet.

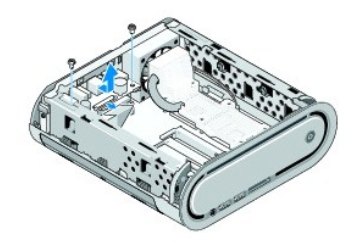

6. Løft I/U-kortet forsiktig vekk fra bakpanelet.

#### <span id="page-1-2"></span>**Installere det bakre I/U-panelet**

- 1. Tilpass kontaktene på I/U-kortet med sporene på bakpanelet.
- 2. Skru inn igjen de to skruene som fester I/U-kortet til bakpanelet.
- 3. Sett inn igjen flex-kabelen i I/U-kortet.
- **MERKNAD:** Kontroller at ingen kabler ligger i veien før du setter inn igjen stasjonskassen.
- 4. Sett inn igjen stasjonskassen (se [Installere stasjonskassen\)](file:///C:/data/systems/140g/no/sm/drive_ca.htm#wp1146116).
- 5. Sett på plass datamaskindekslet (se **[Installere datamaskindekselet](file:///C:/data/systems/140g/no/sm/cover.htm#wp1142807)**).

#### <span id="page-2-0"></span> **Skifte ut bakpanelet Servicehåndbok for Dell™ Studio Hybrid**

- [Ta av bakpanelet](#page-2-1)
- [Sette på bakpanelet](#page-2-2)

 $\triangle$ ADVARSEL: Før du arbeider inne i datamaskinen, må du følge sikkerhetsanvisningene vedlagt datamaskinen. For å finne mer informasjon om<br>sikkerhet, gå til hjemmesiden for overholdelse av forskrifter (Regulatory Compliance) p

### <span id="page-2-1"></span>**Ta av bakpanelet**

- 1. Følg framgangsmåtene i [Før du begynner](file:///C:/data/systems/140g/no/sm/before.htm#wp1142016).
- 2. [Ta av datamaskindekslet](file:///C:/data/systems/140g/no/sm/cover.htm#wp1142814) (se Ta av datamaskindekslet).
- 3. Ta ut stasjonskassen (se [Ta av stasjonskassen\)](file:///C:/data/systems/140g/no/sm/drive_ca.htm#wp1142496).

MERKNAD: Legg nøye merke til kabelføringen for hver enkelt kabel før du kobler fra, slik at du er sikker på kablene blir lagt tilbake på tilsvarende måte.<br>Feil kabelføring, eller kabler som ikke er koblet til, kan føre til

- 4. Trekk ut SYS\_FAN1-kabelen fra hovedkortet, den svarte antennekabelen fra WLAN-kortet og flex-kabelen fra det bakre I/U-kortet.
- 5. Skru ut de to skruene på hver side av kabinettet.
- 6. Skyv flikene på hver side av bakpanelet til side og skyv bakpanelet forsiktig vekk fra kabinettet.

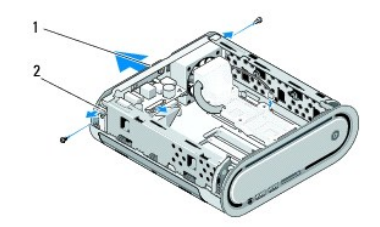

#### 1 bakpanel 2 låser (2)

7. Skyv flikene til side og trekk RF-mottakerkabelen forsiktig vekk fra bakpanelet.

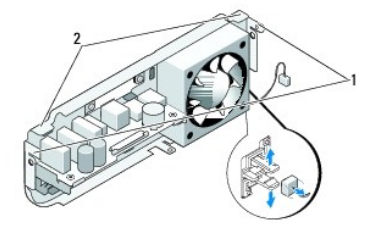

#### 1 låser 2 tapper

# <span id="page-2-2"></span>**Sette på bakpanelet**

1. Sett RF-mottakerkabelen inn i bakpanelet.

**MERKNAD:** Kontroller at ingen kabler ligger i veien før du setter på igjen bakpanelet

- 2. Skyv sideflikene litt til side for å feste bakpanelet på kabinettet.
- 3. Kontroller at flikene og låsene er riktig plassert på rammen.
- 4. Sett viftekabelen inn i kontakten SYS\_FAN1 på hovedkortet, den svarte antennekablen inn i WLAN-kortet og flex-kabelen i det bakre I/U-kortet.
- 5. Sett inn igjen stasjonskassen (se [Installere stasjonskassen\)](file:///C:/data/systems/140g/no/sm/drive_ca.htm#wp1146116).
- 6. Sett på plass datamaskindekslet (se [Installere datamaskindekselet](file:///C:/data/systems/140g/no/sm/cover.htm#wp1142807)).

# <span id="page-4-0"></span> **Før du begynner**

**Servicehåndbok for Dell™ Studio Hybrid** 

- **O** Anbefalte verktøv
- [Slik slår du av maskinen](#page-4-2)
- [Før du arbeider inne i datamaskinen](#page-4-3)

Dette dokumentet inneholder framgangsmåter for hvordan du tar ut og installerer komponentene i datamaskinen. Om ikke annet blir angitt, forutsetter hver fremgangsmåte følgende:

- 1 Du har utført trinnene i [Slik slår du av maskinen](#page-4-2) og [Før du arbeider inne i datamaskinen](#page-4-3).
- l Du har lest sikkerhetsanvisningene vedlagt datamaskinen.
- l En komponent kan skiftes ut eller hvis enheten kjøpes separat installeres ved å utføre trinnene for fjerning av komponenten i motsatt rekkefølge.

# <span id="page-4-1"></span>**Anbefalte verktøy**

Veiledningene i dette dokumentet kan kreve at du bruker følgende verktøy:

- l Liten stjerneskrutrekker
- l Lite, vanlig skrujern
- l Programvaremedie for Flash-oppdatering av BIOS

# <span id="page-4-2"></span>**Slik slår du av maskinen**

**MERKNAD:** Hvis du vil unngå tap av data, må du lagre og lukke alle åpne filer og avslutte alle åpne programmer før du slår av maskinen.

- 1. Slå av operativsystemet:
	- a. Lagre og lukk alle åpne filer, og avslutt alle åpne programmer.
	- b. *K*likk på Windows Vista-**start** knappen, klikk på pilen nederst i høyre hjørne på startmenyen som vist nedenfor, og klikk deretter **Slå av**.

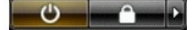

Datamaskinen slås av etter at den har avsluttet prosessen med å slå av operativsystemet.

2. Kontroller at både datamaskinen og alle tilkoblede enheter er slått av. Hvis datamaskinen og de tilkoblede enhetene ikke slår seg av automatisk når du avslutter operativsystemet, trykker du på strømknappen i omtrent fire sekunder for å slå dem av.

# <span id="page-4-3"></span>**Før du arbeider inne i datamaskinen**

Bruk de følgende sikkerhetsretningslinjene for å beskytte deg selv og datamaskinen mot skader.

ADVARSEL: Før du starter noen av prosedyrene i dette kapittelet, må du følge sikkerhetsanvisningene vedlagt datamaskinen. For å finne mer<br>informasjon om sikkerhet, gå til hjemmesiden for overholdelse av forskrifter (Regula **sted: www.dell.com/regulatory\_compliance.**  MERKNAD: Vær forsiktig ved håndtering av komponenter og kort. Berør ikke komponentene eller kontaktene på et kort. Hold kortet i kantene eller<br>monteringsbeslaget av metall. Hold komponenter ved å ta tak i kantene, ikke i p **MERKNAD:** Bare en godkjent servicetekniker skal utføre reparasjoner på datamaskinen. Skade som er forårsaket av servicearbeid som ikke er godkjent av Dell, dekkes ikke av garantien. MERKNAD: Når du kobler fra en kabel, trekker du i kontakten eller i strekkavlastningsløkken og ikke i selve kabelen. Noen kabler har kontakter med<br>låsefester. Hvis du skal koble fra en slik kabel, trykker du inn låsefestet **MERKNAD:** Unngå skade på datamaskinen ved å utføre følgende trinn før du begynner å arbeide inne i maskinen.

1. Pass på at arbeidsflaten er jevn og ren slik at du unngår riper i dekslet.

2. Slå av maskinen (se [Slik slår du av maskinen](#page-4-2))

**MERKNAD:** Når du skal koble fra en nettverkskabel, kobler du først kabelen fra datamaskinen og deretter fra nettverksenheten.

- 3. Koble fra alle telefon- eller nettverkskabler på datamaskinen.
- 4. Koble datamaskinen og alle tilkoblede enheter fra strømuttakene.
- 5. Trykk på strømknappen for å jorde hovedkortet.

MERKNAD: Før du berører noen av komponentene inne i maskinen, jorder du deg selv ved å berøre en umalt metalloverflate, for eksempel metallet bak<br>på maskinen. Mens du arbeider bør du med jevne mellomrom berøre en umalt met

#### <span id="page-6-0"></span> **Skifte ut bunnlogoenheten Servicehåndbok for Dell™ Studio Hybrid**

- **O** [Ta ut bunnlogoenheten](#page-6-1)
- **[Ta ut bunnlogolampen](#page-6-2)**
- **O** [Installere bunnlogolampen](#page-7-0)
- **O** [Installere bunnlogoenheten](#page-7-1)

ADVARSEL: Før du arbeider inne i datamaskinen, må du følge sikkerhetsanvisningene vedlagt datamaskinen. For å finne mer informasjon å<br>sikkerhet, se hjemmesiden for overholdelse av forskrifter (Regulatory Compliance) på www

### <span id="page-6-1"></span>**Ta ut bunnlogoenheten**

- 1. Følg framgangsmåtene i [Før du begynner](file:///C:/data/systems/140g/no/sm/before.htm#wp1142016).
- 2. Ta av datamaskindekselet (se [Ta av datamaskindekslet\)](file:///C:/data/systems/140g/no/sm/cover.htm#wp1142814).
- 3. Ta ut stasjonskassen (se [Ta av stasjonskassen\)](file:///C:/data/systems/140g/no/sm/drive_ca.htm#wp1142496).
- 4. Ta ut prosessorens varmeleder (se [Ta ut varmelederen\)](file:///C:/data/systems/140g/no/sm/processo.htm#wp1180153).
- 5. Ta av det fremre I/U-panelet (se [Ta av I/U-frontpanelet\)](file:///C:/data/systems/140g/no/sm/frontio.htm#wp1180237).
- 6. [Ta av bakpanelet](file:///C:/data/systems/140g/no/sm/backpane.htm#wp1180163) (se Ta av bakpanelet).
- 7. Ta ut hovedkortet (se [Ta ut hovedkortet\)](file:///C:/data/systems/140g/no/sm/sysboard.htm#wp1181119).
- 8. Skru ut skruen som fester logobraketten til kabinettet.

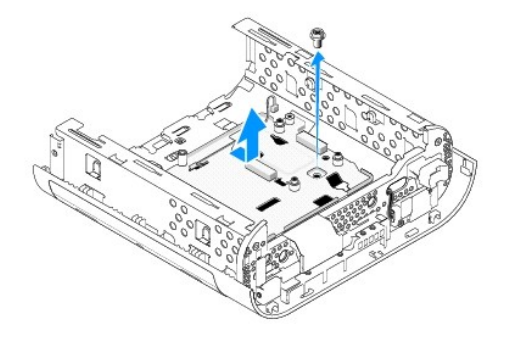

9. Skyv og løft logobraketten vekk fra kabinettet.

## <span id="page-6-2"></span>**Ta ut bunnlogolampen**

- 1. Press lampen opp og vekk fra kabinettet ved hjelp av en skrutrekker.
- 2. Løften lampen vekk fra kabinettet.

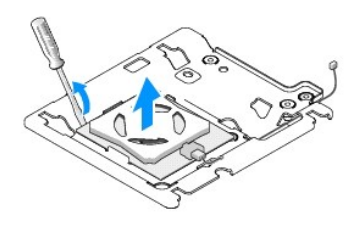

3. Trekk ut kabelen som er koblet til lampen.

# <span id="page-7-0"></span>**Installere bunnlogolampen**

- 1. Fest lampen mellom klemmene.
- 2. Sett inn igjen kabelen i lampen

# <span id="page-7-1"></span>**Installere bunnlogoenheten**

1. Tilpass sporene på logobraketten med flikene på kabinettet. Skyv logobraketten helt til den låses på plass.

**MERK:** Kontroller at kabelen til logoenheten ikke floker seg mens du gjør dette.

- 2. Skru inn igjen skruen som fester logobraketten til kabinettet.
- 3. Ta ut hovedkortet (se **Installere hovedkortet**).
- 4. Sett på igjen det fremre I/U-panelet (se [Montere I/U-frontpanelet\)](file:///C:/data/systems/140g/no/sm/frontio.htm#wp1180510).
- 5. Sett på igjen bakpanelet (se [Sette på bakpanelet](file:///C:/data/systems/140g/no/sm/backpane.htm#wp1182014)).
- 6. Sett inn igjen prosessorens varmeleder (se [Installere varmelederen](file:///C:/data/systems/140g/no/sm/processo.htm#wp1183090)).
- 7. Sett inn igjen stasjonskassen (se [Installere stasjonskassen\)](file:///C:/data/systems/140g/no/sm/drive_ca.htm#wp1146116).
- 8. Sett på plass datamaskindekslet (se [Installere datamaskindekselet](file:///C:/data/systems/140g/no/sm/cover.htm#wp1142807)).

#### <span id="page-8-0"></span> **Skifte ut kort Servicehåndbok for Dell™ Studio Hybrid**

- **O** [Ta ut WLAN Card-kortet](#page-8-1) **O** [Installere WLAN-kortet](#page-8-2)
- [Ta ut Blu-ray-dekoderakselerasjonskortet](#page-9-0)
- **[Installere Blu-ray-dekoderakselerasjonskort](#page-9-1)**
- [Ta ut stigekortet](#page-9-2)
- 
- **O** [Installere stigekortet](#page-10-0)

**ADVARSEL: Før du arbeider inne i datamaskinen, må du følge sikkerhetsanvisningene vedlagt datamaskinen. For å finne mer informasjon om sikkerhet, gå til hjemmesiden for overholdelse av forskrifter (Regulatory Compliance) på www.dell.com/regulatory\_compliance.** 

Din Dell™ datamaskin har spor for følgende kort:

- l WLAN-kort
- l Blu-ray-dekoderakselerasjonskort
- l Stigekort

# <span id="page-8-1"></span>**Ta ut WLAN Card-kortet**

- 1. Følg anvisningene i [Før du begynner](file:///C:/data/systems/140g/no/sm/before.htm#wp1142016).
- 2. [Ta av datamaskindekslet](file:///C:/data/systems/140g/no/sm/cover.htm#wp1142814) (se Ta av datamaskindekslet).
- 3. Ta ut stasjonskassen (se [Ta av stasjonskassen\)](file:///C:/data/systems/140g/no/sm/drive_ca.htm#wp1142496).
- 4. Trekk antennekablene ut av WLAN-kortet og løs ut WLAN-kortet ved å skru ut skruen som fester kortet til hovedkortet.

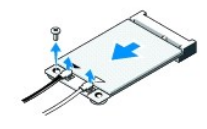

5. Løft WLAN-kortet ut av kontakten på hovedkortet.

#### <span id="page-8-2"></span>**Installere WLAN-kortet**

**MERKNAD:** Kontaktene er laget slik at de må settes riktig inn. Bruk ikke makt, ellers kan du skade kontaktene.

**MERKNAD:** For å unngå skade på WLAN-kortet, må du kontrollere at det ikke ligger noen kabler under kortet.

- 1. Følg anvisningene i [Før du begynner](file:///C:/data/systems/140g/no/sm/before.htm#wp1142016).
- 2. Sett inn WLAN-kortkontakten i 45 graders vinkel i den kontakten på hovedkortet merket "MINI\_CARD2."
- 3. Sett inn de samsvarende antennekablene til WLAN-kortet du installerer. WLAN-kortet har to trekanter på merkelappen (hvit og svart):
	- l Sett den hvite antennekabelen inn i kontakten merket "main" (hvit trekant).
	- l Sett den svarte antennekabelen inn i kontakten merket "aux" (svart trekant).
- 4. Skru inn skruen for å feste kortet på plass.

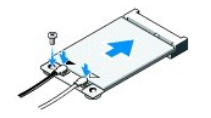

- 5. Sett inn igjen stasjonskassen (se [Installere stasjonskassen\)](file:///C:/data/systems/140g/no/sm/drive_ca.htm#wp1146116).
- 6. Sett på plass datamaskindekslet (se [Installere datamaskindekselet](file:///C:/data/systems/140g/no/sm/cover.htm#wp1142807)).

# <span id="page-9-0"></span>**Ta ut Blu-ray-dekoderakselerasjonskortet**

- 1. Følg anvisningene i [Før du begynner](file:///C:/data/systems/140g/no/sm/before.htm#wp1142016).
- 2. [Ta av datamaskindekslet](file:///C:/data/systems/140g/no/sm/cover.htm#wp1142814) (se Ta av datamaskindekslet).
- 3. Ta ut stasjonskassen (se [Ta av stasjonskassen\)](file:///C:/data/systems/140g/no/sm/drive_ca.htm#wp1142496).
- 4. Løs ut Blu-ray-dekoderakselerasjonskortet ved å skru ut skruene som fester kortet til hovedkortet.

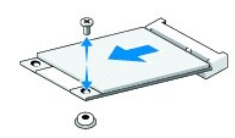

5. Løft Blu-ray-dekoderakselerasjonskortet ut av kontakten på hovedkortet.

### <span id="page-9-1"></span>**Installere Blu-ray-dekoderakselerasjonskort**

- **MERKNAD: Kontakene er spesiallaget slik at kortet passer inn. Hvis ikke kortet sitter riktig i, må du posisjonere det slik at kontaktene på kortet og på<br>hovedkortet er riktig tilpasset hverandre.**
- 1. Følg anvisningene i [Før du begynner](file:///C:/data/systems/140g/no/sm/before.htm#wp1142016).
- 2. Sett kontakten til Blu-ray-dekoderakselerasjonskortet i 45-graders vinkel inn i systemkortkontakten merket "MINI\_CARD1".
- 3. Skru inn skruen for å feste kortet på plass.
- 4. Sett inn igjen stasjonskassen (se [Installere stasjonskassen\)](file:///C:/data/systems/140g/no/sm/drive_ca.htm#wp1146116).
- 5. Sett på plass datamaskindekslet (se [Installere datamaskindekselet](file:///C:/data/systems/140g/no/sm/cover.htm#wp1142807)).

### <span id="page-9-2"></span>**Ta ut stigekortet**

- 1. Følg anvisningene i [Før du begynner](file:///C:/data/systems/140g/no/sm/before.htm#wp1142016).
- 2. [Ta av datamaskindekslet](file:///C:/data/systems/140g/no/sm/cover.htm#wp1142814) (se Ta av datamaskindekslet).
- 3. Ta ut stasjonskassen (se [Ta av stasjonskassen\)](file:///C:/data/systems/140g/no/sm/drive_ca.htm#wp1142496).
- 4. Ta ut harddisken (se [Ta ut harddisken\)](file:///C:/data/systems/140g/no/sm/drives.htm#wp1187515).
- 5. [Ta ut den optiske stasjonen](file:///C:/data/systems/140g/no/sm/drives.htm#wp1181155) (se Ta ut den optiske stasjonen).
- 6. Trekk ut sidelogokabelen fra kontakten i stasjonskassen.

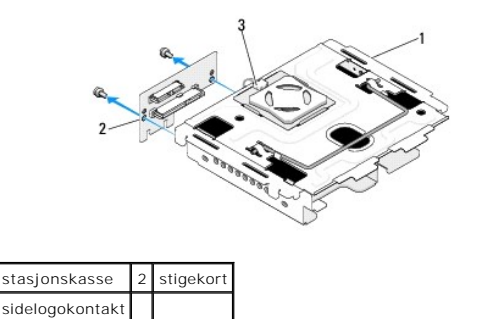

- 7. Skru ut de to skruene som fester stigekortet til stasjonskassen.
- 8. Løft stigekortet vekk fra stasjonskassen.

# <span id="page-10-0"></span>**Installere stigekortet**

**MERKNAD:** Kontakene er spesiallaget slik at kortet passer inn. Hvis ikke kortet sitter riktig i, må du posisjonere det slik at kontaktene på kortet og på<br>hovedkortet er riktig tilpasset hverandre.

- 1. Følg anvisningene i [Før du begynner](file:///C:/data/systems/140g/no/sm/before.htm#wp1142016).
- 2. Skyv stigekortet under klemmen på stasjonskassen Tilpass hullene på stigekortet med hullene på stasjonskassen.
- 3. Skru fast skruene som fester stigekortet på stasjonskassen.
- 4. Koble sidelogokontakten til stasjonskassen.
- 5. Sett inn igjen harddisken (se [Installere harddisken](file:///C:/data/systems/140g/no/sm/drives.htm#wp1187141)).
- 6. Sett inn igjen den optiske stasjonen (se [Installere den optiske stasjonen\)](file:///C:/data/systems/140g/no/sm/drives.htm#wp1181242).
- 7. Sett inn igjen stasjonskassen (se [Installere stasjonskassen\)](file:///C:/data/systems/140g/no/sm/drive_ca.htm#wp1146116).
- 8. Sett på plass datamaskindekslet (se **[Installere datamaskindekselet](file:///C:/data/systems/140g/no/sm/cover.htm#wp1142807)**).

- <span id="page-11-0"></span> **Skifte batteriet Servicehåndbok for Dell™ Studio Hybrid**
- [Skifte ut et batteri](#page-11-1)
- **O** [Installere batteriet](#page-11-2)

ADVARSEL: Før du arbeider inne i datamaskinen, må du følge sikkerhetsanvisningene vedlagt datamaskinen. For å finne mer informasjon om<br>sikkerhet, gå til hjemmesiden for overholdelse av forskrifter (Regulatory Compliance) p

Batteriet sørger for at du ikke mister informasjon om datamaskinkonfigurasjonen, dato og klokkeslett.

Hvis du stadig må stille datoen og klokkeslettet etter at du har slått av datamaskinen, skifter du batteriet.

ADVARSEL: Et nytt batteri kan eksplodere hvis det installeres feil. Batteriet skal bare skiftes med samme eller tilsvarende type som anbefalt av<br>produsenten. Kast brukte batterier i samsvar med produsentens instruksjoner.

# <span id="page-11-1"></span>**Skifte ut et batteri**

- <span id="page-11-3"></span>1. Noter deg innstillingene i systemoppsettet (se <u>System Setup</u> **(Systemoppsett)) slik at du kan gjenopprette de riktige innstillingene når det nye batteriet<br>er installert.**
- 2. Følg framgangsmåtene i [Før du begynner](file:///C:/data/systems/140g/no/sm/before.htm#wp1142016).
- 3. Ta av datamaskindekselet (se [Ta av datamaskindekslet\)](file:///C:/data/systems/140g/no/sm/cover.htm#wp1142814).
- 4. Ta ut stasjonskassen (se [Ta av stasjonskassen\)](file:///C:/data/systems/140g/no/sm/drive_ca.htm#wp1142496).
- 5. Batteriet er festet til siden av kabinettet. Ta ut batteriet ved å trekke det forsiktig vekk.

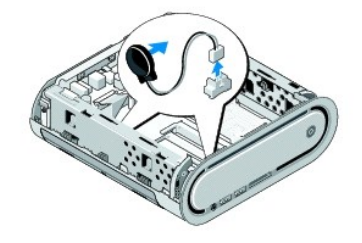

6. Trekk batterikabelen ut av kontakten(BATCON1) på hovedkortet.

**MERKNAD:** Legg nøye merket til kabelføringen for hver enkelt kabel før du trekker den ut, slik at du er sikker på kablene blir lagt tilbake på tilsvarende måte. Feil kabelføring, eller kabler som ikke er koblet til, kan føre til maskinproblemer.

# <span id="page-11-2"></span>**Installere batteriet**

- 1. Fjern festetapen på batteriet.
- 2. Fest batteriet på siden av kabinettet.
- 3. Før kablene gjennom kroken rett over kontakten (BATCON1).
- 4. Sett batterikabelen inn i kontakten (BATCON1) på hovedkortet.
- 5. Sett inn igjen stasjonskassen (se [Installere stasjonskassen\)](file:///C:/data/systems/140g/no/sm/drive_ca.htm#wp1146116).
- 6. Sett på plass datamaskindekslet (se [Installere datamaskindekselet](file:///C:/data/systems/140g/no/sm/cover.htm#wp1142807)).
- 7. Start systemoppsettet (se [System Setup](file:///C:/data/systems/140g/no/sm/setup.htm#wp1160261) (Systemoppsett)), og gjenopprett innstillingene du noterte i [trinn 1](#page-11-3).

8. Sørg for å avhende det gamle batteriet i samsvar med sikkerhetsanvisningene vedlagt datamaskinen.

# <span id="page-13-0"></span> **Sette på plass datamaskindekslet**

**Servicehåndbok for Dell™ Studio Hybrid** 

- **[Ta av datamaskindekslet](#page-13-1)**
- **[Installere datamaskindekselet](#page-14-1)**

# <span id="page-13-1"></span>**Ta av datamaskindekslet**

ADVARSEL: Før du arbeider inne i datamaskinen, må du følge sikkerhetsanvisningene vedlagt datamaskinen. For å finne mer informasjon om<br>sikkerhet, gå til hjemmesiden for overholdelse av forskrifter (Regulatory Compliance) p

**ADVARSEL: Du kan unngå elektrisk støt ved alltid å koble datamaskinen fra stikkontakten før du tar av dekslet.** 

**MERKNAD:** Pass på at det er nok plass til dekslet du tar av – minst 30 cm skrivebordsflate.

- 1. Følg framgangsmåtene i [Før du begynner](file:///C:/data/systems/140g/no/sm/before.htm#wp1142016).
- 2. Fjern stativet ved å løfte datamaskinen av stativet.

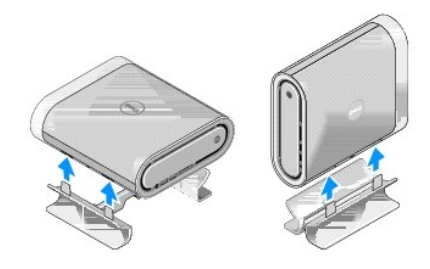

3. Sett datamaskinen horisontalt og skru ut skruen.

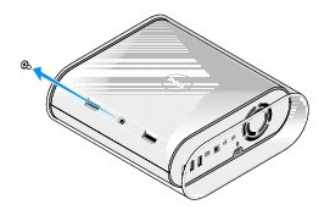

**MERKNAD:** For å unngå riper mens du gjør dette, bør du sette datamaskinen på en matte.

4. Sett datamaskinen vertikalt og skyv hylsen forsiktig mot baksiden av datamaskinen.

<span id="page-14-0"></span>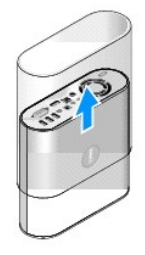

5. Skru ut skruen på baksiden av datamaskinen. Skyv dekselet mot baksiden av datamaskinen og drei dekselet opp, vekk fra datamaskinen.

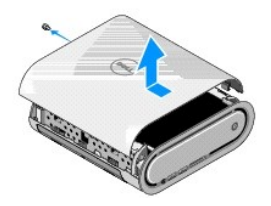

# <span id="page-14-1"></span>**Installere datamaskindekselet**

- 1. Kontroller at alle kabler er satt inn og at ingen verktøy eller reservedeler (herunder skruer) ligger igjen inni datamaskinen.
- 2. Drei dekslet nedover og i riktig posisjon.
- 3. Skyv dekselet helt til det låses på plass.
- 4. Skru inn igjen skruen på baksiden av datamaskinen.

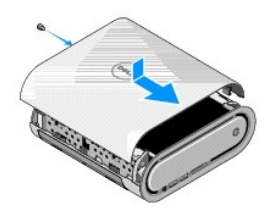

**MERKNAD:** For å unngå riper mens du gjør dette, bør du sette datamaskinen på en matte.

5. For å sette inn hylsen, setter du datamaskinen vertikalt og skyver hylsen forsiktig mot fronten av datamaskinen.

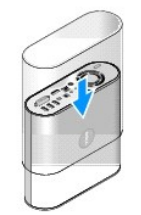

- 6. Nå kan du sette datamaskinen horisontalt og skru inn skruen.
- 7. For å feste stativet, tilpasser du festetappene på stativet med sporene på datamaskinen. Senk datamaskinen oppå stativet helt til festetappene ser satt inn i sporene.

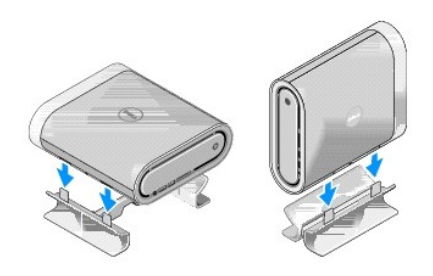

8. Koble datamaskinen og andre enheter til stikkontaktene, og slå dem deretter på.

#### <span id="page-16-0"></span> **Skifte ut stasjoner Servicehåndbok for Dell™ Studio Hybrid**

- **O** [Ta ut harddisken](#page-16-1)
- **O** [Installere harddisken](#page-16-2)
- [Ta ut den optiske stasjonen](#page-17-1)
- [Installere den optiske stasjonen](#page-17-2)
- ADVARSEL: Før du arbeider inne i datamaskinen, må du følge sikkerhetsanvisningene vedlagt datamaskinen. For å finne mer informasjon om<br>sikkerhet, se hjemmesiden for overholdelse av forskrifter (Regulatory Compliance) på ww

Datamaskinen støtter:

- l Én eksternt tilgjengelig SATA-enhet (optisk stasjon)
- l Én internt tilgjengelig SATA-enhet (harddisk)

# <span id="page-16-1"></span>**Ta ut harddisken**

**MERKNAD:** Hvis du skal skifte ut en harddisk som inneholder data som du vil beholde, må du sikkerhetskopiere filene før du starter denne prosedyren.

- 1. Følg anvisningene i [Før du begynner](file:///C:/data/systems/140g/no/sm/before.htm#wp1142016).
- 2. [Ta av datamaskindekslet](file:///C:/data/systems/140g/no/sm/cover.htm#wp1142814) (se Ta av datamaskindekslet)
- 3. Ta av stasjonskassen (se [Ta av stasjonskassen\)](file:///C:/data/systems/140g/no/sm/drive_ca.htm#wp1142496).
- 4. Skru ut de fire skruene som fester harddisken til stasjonskassen. Snu stasjonskassen og skyv ut harddisken mot stasjonskassen.

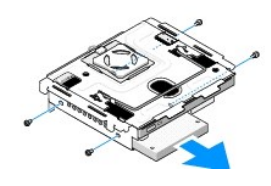

5. Hold en av kantene på harddisken mens du tar den ut.

# <span id="page-16-2"></span>**Installere harddisken**

- 1. Følg anvisningene i [Før du begynner](file:///C:/data/systems/140g/no/sm/before.htm#wp1142016).
- 2. [Ta av datamaskindekslet](file:///C:/data/systems/140g/no/sm/cover.htm#wp1142814) (se Ta av datamaskindekslet).
- 3. Ta av stasjonskassen (se [Ta av stasjonskassen\)](file:///C:/data/systems/140g/no/sm/drive_ca.htm#wp1142496).
- 4. Ta ut den eksisterende harddisken, hvis det er aktuelt (se [Ta ut harddisken\)](#page-16-1).
- 5. Klargjør den nye harddisken for installasjon og kontroller dokumentasjonen som fulgte med harddisken for å bekrefte at den er konfigurert for datamaskinen.
- 6. Kontroller at stasjonsbrønnen er tom og fri for hindringer.
- **MERKNAD:** Kontaktene er laget slik at de må settes riktig inn. Hvis du bruker makt på kontaktene, kan de bli skadet.
- 7. Hold en av kantene på harddisken og skyv harddisken inn i harddiskrommet helt til den låses på plass.
- <span id="page-17-0"></span>8. Fest harddisken til stasjonskassen ved å skru inn igjen de fire skruene.
- 9. Sett på igjen stasjonskassen (se [Installere stasjonskassen](file:///C:/data/systems/140g/no/sm/drive_ca.htm#wp1146116)).
- 10. Sett på plass datamaskindekslet (se [Installere datamaskindekselet](file:///C:/data/systems/140g/no/sm/cover.htm#wp1142807)).

# <span id="page-17-1"></span>**Ta ut den optiske stasjonen**

- 1. Følg anvisningene i [Før du begynner](file:///C:/data/systems/140g/no/sm/before.htm#wp1142016).
- 2. [Ta av datamaskindekslet](file:///C:/data/systems/140g/no/sm/cover.htm#wp1142814) (se Ta av datamaskindekslet).
- 3. Ta av stasjonskassen (se [Ta av stasjonskassen\)](file:///C:/data/systems/140g/no/sm/drive_ca.htm#wp1142496).
- 4. Skru ut de fire skruene som fester den optiske stasjonen til stasjonskassen.
- 5. Hold en av kantene til den optiske stasjonen og skyv den ut av stasjonskassen.

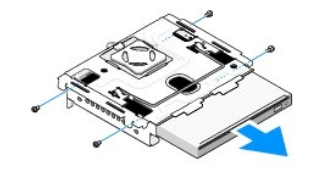

### <span id="page-17-2"></span>**Installere den optiske stasjonen**

- 1. Følg anvisningene i [Før du begynner](file:///C:/data/systems/140g/no/sm/before.htm#wp1142016).
- 2. [Ta av datamaskindekslet](file:///C:/data/systems/140g/no/sm/cover.htm#wp1142814) (se Ta av datamaskindekslet).
- 3. Ta av stasjonskassen (se [Ta av stasjonskassen\)](file:///C:/data/systems/140g/no/sm/drive_ca.htm#wp1142496).
- 4. Ta ut den eksisterende optiske stasjonen, hvis det er aktuelt (se [Ta ut den optiske stasjonen\)](#page-17-1).
- 5. Klargjør den optiske stasjonen for installering, og sjekk dokumentasjonen som fulgte med stasjonen, for å bekrefte at den er konfigurert for datamaskinen.
- 6. Hold en av kantene til den optiske stasjonen og skyv den forsiktig inn i stasjonsrommet helt til den låses på plass.
- 7. Skru inn igjen fire skruene som fester den optiske stasjonen til stasjonskassen.
- 8. Sett på igjen stasjonskassen (se [Installere stasjonskassen](file:///C:/data/systems/140g/no/sm/drive_ca.htm#wp1146116)).
- 9. Sett på plass datamaskindekslet (se **[Installere datamaskindekselet](file:///C:/data/systems/140g/no/sm/cover.htm#wp1142807)**).

#### <span id="page-18-0"></span> **Skifte ut stasjonskassen Servicehåndbok for Dell™ Studio Hybrid**

- [Ta av stasjonskassen](#page-18-1)
- **O** Installere stasjonskass

ADVARSEL: Før du arbeider inne i datamaskinen, må du følge sikkerhetsanvisningene vedlagt datamaskinen. For mer informasjon om sikkerhet,<br>se hjemmesiden for overholdelse av forskrifter (Regulatory Compliance) på www.dell.c

### <span id="page-18-1"></span>**Ta av stasjonskassen**

- 1. Følg framgangsmåtene i [Før du begynner](file:///C:/data/systems/140g/no/sm/before.htm#wp1142016).
- 2. [Ta av datamaskindekslet](file:///C:/data/systems/140g/no/sm/cover.htm#wp1142814) (se Ta av datamaskindekslet).
- 3. Skru ut skruene som fester stasjonskassen til hovedkortet.
- 4. Trekk stasjonskassen ut av datamaskinen ved hjelp av håndtaket.

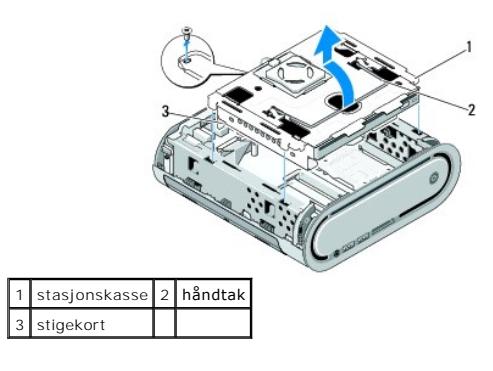

### <span id="page-18-2"></span>**Installere stasjonskassen**

- 1. Følg framgangsmåtene i [Før du begynner](file:///C:/data/systems/140g/no/sm/before.htm#wp1142016).
- 2. Legg unna kablene før du installerer stasjonskassen.
- 3. Tilpass stigekortkontakten med sporet på hovedkortet, og tilpass flikene på stasjonskassen med sporene på kabinettet.
- 4. Senk stasjonskassen ned på kabinettet helt til flikene er satt in i sporene og stigekortkontakten er plassert i sporet på hovedkortet.
- 5. Skru inn igjen skruene som fester stasjonskassen til hovedkortet.
- 6. Sett på igjen dekselet (se [Installere datamaskindekselet](file:///C:/data/systems/140g/no/sm/cover.htm#wp1142807)).

#### <span id="page-19-0"></span> **Sett inn igjen viften Servicehåndbok for Dell™ Studio Hybrid**

- **[Ta av viften](#page-19-1)**
- **O** [Installere viften](#page-19-2)

ADVARSEL: Før du arbeider inne i datamaskinen, må du følge sikkerhetsanvisningene vedlagt datamaskinen. For å finne mer informasjon om<br>sikkerhet, se hjemmesiden for overholdelse av forskrifter (Regulatory Compliance) på ww

# <span id="page-19-1"></span>**Ta av viften**

- 1. Følg framgangsmåtene i [Før du begynner](file:///C:/data/systems/140g/no/sm/before.htm#wp1142016).
- 2. [Ta av datamaskindekslet](file:///C:/data/systems/140g/no/sm/cover.htm#wp1142814) (se Ta av datamaskindekslet).
- 3. Ta ut stasjonskassen (se [Ta av stasjonskassen\)](file:///C:/data/systems/140g/no/sm/drive_ca.htm#wp1142496).
- 4. [Ta av bakpanelet](file:///C:/data/systems/140g/no/sm/backpane.htm#wp1180163) (se Ta av bakpanelet).
- 5. Ta av det bakre plastpanelet ved å skyve flikene som vist nedenfor.

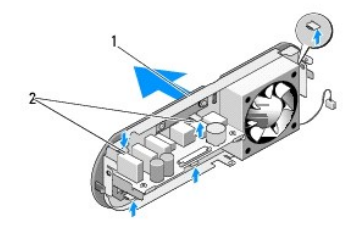

1 bakre plastdeksel 2 låser (5)

- 6. Trekk det bakre plastdekselet vekk fra bakpanelet.
- 7. Skru ut de fire skruene som fester viften til bakpanelet.

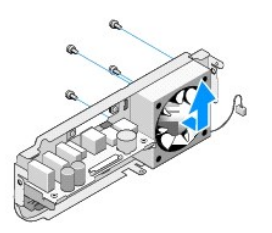

8. Sett viften til side på et sikkert sted.

### <span id="page-19-2"></span>**Installere viften**

- 1. Skru inn igjen de fire skruene som fester viften til bakpanelet.
- 2. Tilpass flikene på det bakre plastdekselet med sporene i bakpanelet.
- 3. Skyv det bakre plastdekselet helt til dekselet er satt helt på plass.
- 4. Sett på igjen bakpanelet (se [Sette på bakpanelet](file:///C:/data/systems/140g/no/sm/backpane.htm#wp1182014)).
- 5. Sett inn igjen stasjonskassen (se **Installere stasjonskassen**).
- 6. Sett på plass datamaskindekslet (se [Installere datamaskindekselet](file:///C:/data/systems/140g/no/sm/cover.htm#wp1142807)).

#### <span id="page-21-0"></span> **Skifte ut I/U-frontpanelet Servicehåndbok for Dell™ Studio Hybrid**

**[Ta av I/U-frontpanelet](#page-21-1)** 

**[Montere I/U-frontpanelet](#page-21-2)** 

ADVARSEL: Før du arbeider inne i datamaskinen, må du følge sikkerhetsanvisningene vedlagt datamaskinen. For mer informasjon om sikkerhet,<br>so hjemmesiden for overholdelse av forskrifter (Regulatory Compliance) på www.dell.c

# <span id="page-21-1"></span>**Ta av I/U-frontpanelet**

- 1. Følg framgangsmåtene i [Før du begynner](file:///C:/data/systems/140g/no/sm/before.htm#wp1142016).
- 2. Ta av datamaskindekselet (see [Ta av datamaskindekslet](file:///C:/data/systems/140g/no/sm/cover.htm#wp1142814))
- 3. Ta ut stasjonskassen (se [Ta av stasjonskassen\)](file:///C:/data/systems/140g/no/sm/drive_ca.htm#wp1142496).

MERKNAD: Legg nøye merke til kabelføringen for hver enkelt kabel før du kobler fra, slik at du er sikker på kablene blir lagt tilbake på tilsvarende måte.<br>Feil kabelføring, eller kabler som ikke er koblet til, kan føre til

4. Trekk flex-kabelen ut av hovedkortet, trykk deretter på de to flikene på toppen og trekk frontpanelet forsiktig vekk fra kabinettet.

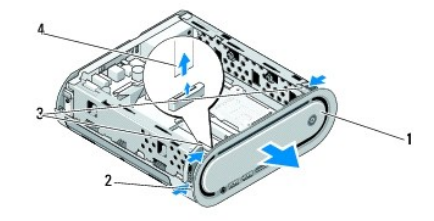

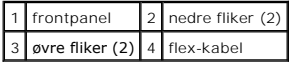

# <span id="page-21-2"></span>**Montere I/U-frontpanelet**

- 1. Følg framgangsmåtene i [Før du begynner](file:///C:/data/systems/140g/no/sm/before.htm#wp1142016).
- 2. Sett flex-kabelen inn i hovedkortet (TPB\_CON1).
- 3. Tilpass de fire flikene med samsvarende spor på kabinettet, og skyv frontpanelet forsiktig helt til det låses på plass.

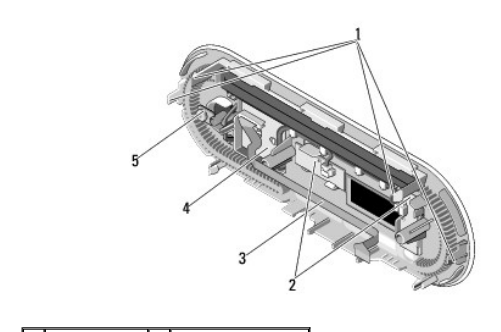

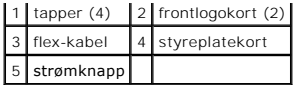

4. Sett inn igjen stasjonskassen (se **Installere stasjonskassen**).

5. Sett på plass datamaskindekslet (se **[Installere datamaskindekselet](file:///C:/data/systems/140g/no/sm/cover.htm#wp1142807)**).

[Tilbake til innholdssiden](file:///C:/data/systems/140g/no/sm/index.htm)

 $\overline{\phantom{a}}$ 

#### <span id="page-23-0"></span> **Skifte ut minnemodul(er) Servicehåndbok for Dell™ Studio Hybrid**

- $\bullet$  [Ta ut minnemodul\(er\)](#page-23-1)
- [Installere minnemodul\(er\)](#page-23-2)

Du kan utvide datamaskinens minnekapasitet ved å installere minnemoduler på hovedkortet. Se "Spesifikasjoner" i *Oppsettveiledningen* angående informasjon<br>om minne som støttes av datamaskinen. Installer kun minnemoduler so

Datamaskinen har to brukertilgjengelige SO-DIMM-støpsler som befinner seg under hverandre.

ADVARSEL: Før du arbeider inne i datamaskinen, må du følge sikkerhetsanvisningene vedlagt datamaskinen. For å finne mer informasjon om<br>sikkerhet, se hjemmesiden for overholdelse av forskrifter (Regulatory Compliance) på ww

**MERK:** Minne som er kjøpt fra Dell™, dekkes av datamaskingarantien.

# <span id="page-23-1"></span>**Ta ut minnemodul(er)**

- 1. Følg anvisningene i [Før du begynner](file:///C:/data/systems/140g/no/sm/before.htm#wp1142016).
- 2. [Ta av datamaskindekslet](file:///C:/data/systems/140g/no/sm/cover.htm#wp1142814) (se Ta av datamaskindekslet).
- 3. Ta ut stasjonskassen (se [Ta av stasjonskassen\)](file:///C:/data/systems/140g/no/sm/drive_ca.htm#wp1142496).
- 4. For å finne minnemodulene, se **Innsiden av datamaskinen**.
- 5. Skyv festeklipsene fra hverandre helt til modulen spretter opp.

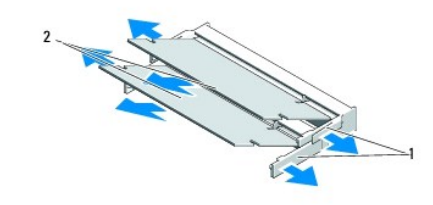

1 festeklips 2 minnemoduler

6. Ta modulen ut av sporet.

### <span id="page-23-2"></span>**Installere minnemodul(er)**

- 1. Følg anvisningene i [Før du begynner](file:///C:/data/systems/140g/no/sm/before.htm#wp1142016).
- 2. Sikt inn hakket på kanten av modulkontakten i forhold til tappen i kontaktsporet.
- 3. Skyv modulen inn i sporet i 45 graders vinkel, og roter modulen ned helt til den låses på plass. Hvis den ikke er helt satt inn, må du ta ut modulen og installere den på nytt.

**MERKNAD:** Hvis ikke minnemodulen er riktig installert, kan det hende at datamaskinen ikke vil starte.

- 4. Sett inn igjen stasjonskassen (se [Installere stasjonskassen\)](file:///C:/data/systems/140g/no/sm/drive_ca.htm#wp1146116).
- 5. Sett på plass datamaskindekslet (se [Installere datamaskindekselet](file:///C:/data/systems/140g/no/sm/cover.htm#wp1142807)).
- 6. Koble datamaskinen og andre enheter til strømnettet, og slå dem på.
- 7. Når det vises en melding om at minnestørrelsen er blitt endret, trykker du på <F1> for å fortsette.
- 8. Logg på datamaskinen.
- 9. Høyreklikk på ikonet **Min datamaskin** på Windows-skrivebordet, og klikk på **Egenskaper**.
- 10. Klikk på kategorien **Generelt**.
- 11. Kontroller hvor mye minne (RAM) som er oppført for datamaskinen, for å bekrefte at minnet er installert på riktig måte.

# <span id="page-25-0"></span> **Skifte ut strømbryterenheten**

- **Servicehåndbok for Dell™ Studio Hybrid**
- **[Ta ut strømbryterenheten](#page-25-1)**
- **O** [Installere strømbryterenheten](#page-25-2)

ADVARSEL: Før du arbeider inne i datamaskinen, må du følge sikkerhetsanvisningene vedlagt datamaskinen. For å finne mer informasjon om<br>sikkerhet, gå til hjemmesiden for overholdelse av forskrifter (Regulatory Compliance) p

# <span id="page-25-1"></span>**Ta ut strømbryterenheten**

- 1. Følg anvisningene i [Før du begynner](file:///C:/data/systems/140g/no/sm/before.htm#wp1142016).
- 2. [Ta av datamaskindekslet](file:///C:/data/systems/140g/no/sm/cover.htm#wp1142814) (se Ta av datamaskindekslet).
- 3. Ta ut stasjonskassen (se [Ta av stasjonskassen\)](file:///C:/data/systems/140g/no/sm/drive_ca.htm#wp1142496).
- 4. Ta av frontpanelet (se [Ta av I/U-frontpanelet\)](file:///C:/data/systems/140g/no/sm/frontio.htm#wp1180237).
- 5. Ta ut RF-mottakerkortet (se [Ta ut RF-mottakerkortet\)](file:///C:/data/systems/140g/no/sm/rf_recei.htm#wp1181651).
- 6. Trekk strømkabelen ut av hovedkortet (F\_PANEL\_CON1).
- 7. Trykk på låsene på hver side av strømbryterholderen og skyv strømbryterholderen mot fronten av kabinettet.

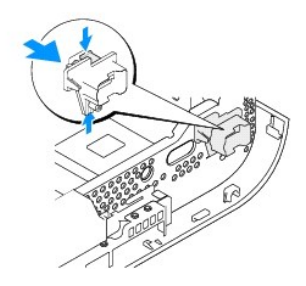

8. Ta strømbryteren og lampen ut av strømbryterholderen som vist nedenfor.

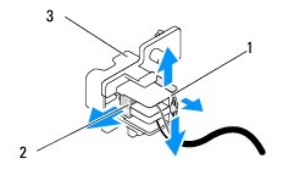

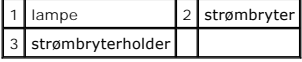

# <span id="page-25-2"></span>**Installere strømbryterenheten**

1. Følg anvisningene i [Før du begynner](file:///C:/data/systems/140g/no/sm/before.htm#wp1142016).

- 2. Sett på plass igjen strømbryteren og lampen i strømbryterholderen.
- 3. Tilpass strømbryterholderen med samsvarende spor på kabinettet og skyv forsiktig strømbryterholderen helt til den låses på plass.
- 4. Sett strømkabelen inn i hovedkortet (F\_PANEL\_CON1).
- 5. Sett inn igjen RF-mottakerkortet (se [Installere RF-mottakerkortet](file:///C:/data/systems/140g/no/sm/rf_recei.htm#wp1180510)).
- 6. Sett på igjen frontpanelet (se [Montere I/U-frontpanelet](file:///C:/data/systems/140g/no/sm/frontio.htm#wp1180510)).
- 7. Sett inn igjen stasjonskassen (se **Installere stasjonskassen**).
- 8. Sett på plass datamaskindekslet (se **[Installere datamaskindekselet](file:///C:/data/systems/140g/no/sm/cover.htm#wp1142807)**).

#### <span id="page-27-0"></span> **Skifte ut prosessoren Servicehåndbok for Dell™ Studio Hybrid**

- **O** [Ta ut prosessoren](#page-27-1)
- **O** Installere prosesso

ADVARSEL: Før du arbeider inne i datamaskinen, må du følge sikkerhetsanvisningene vedlagt datamaskinen. For å finne mer informasjon om<br>sikkerhet, se hjemmesiden for overholdelse av forskrifter (Regulatory Compliance) på ww

**MERKNAD:** Ikke utfør trinnene nedenfor hvis du ikke vet hvordan du tar ut og setter på plass maskinvare. Hvis du utfører disse trinnene feil, kan det 0 skade hovedkortet. For teknisk service, se "Kontakte Dell" i *ppsettveiledningen.*

#### <span id="page-27-1"></span>**Ta ut prosessoren**

- 1. Følg framgangsmåtene i [Før du begynner](file:///C:/data/systems/140g/no/sm/before.htm#wp1142016).
- 2. [Ta av datamaskindekslet](file:///C:/data/systems/140g/no/sm/cover.htm#wp1142814) (se Ta av datamaskindekslet).
- 3. Ta ut stasjonskassen (se [Ta av stasjonskassen\)](file:///C:/data/systems/140g/no/sm/drive_ca.htm#wp1142496).
- 4. Ta ut prosessorens varmeleder (se [Ta ut varmelederen\)](file:///C:/data/systems/140g/no/sm/processo.htm#wp1180153).
- 5. Kamskruen til ZIF-sokkelen fester prosessoren til hovedkortet. For å løsne ZIF-sokkelen må du bruke en liten skrutrekker med flatt blad og rotere kamskruen på ZIF-kontakten moturs helt til den når kamsperren.

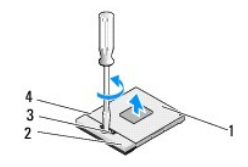

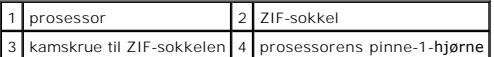

**MERK: Kontroller at pilen på kamskruen til ZIF-sokkelen er i åpen posisjon før du trekker du prosessoren..** 

6. Løft prosessoren vekk fra sokkelen.

**MERK:** Når du tar ut prosessoren må du trekke den rett opp. Vær forsiktig så du ikke bøyer pinnene på prosessormodulen.

#### <span id="page-27-2"></span>**Installere prosessoren**

**MERKNAD:** Kontroller at kamlåsen er i helt åpen posisjon før du setter inn prosessoren. Du behøver ikke å bruke makt for å sette prosessoren i ZIFsokkelen.

**MERKNAD:** En prosessor som ikke er riktig plassert kan føre til at forbindelsen avbrytes eller permanent skade på prosessoren og ZIF-sokkelen.

1. Tilpass prosessorens pinne-1-hjørne slik at det peker mot trekanten på ZIF-sokkelen, og sett prosessoren inn i ZIF-sokkelen.

Når prosessoren er riktig plassert, er alle fire hjørnene i samme høyde. Hvis et eller flere hjørner av prosessoren er høyere enn de andre, er ikke prosessoren riktig satt inn.

**MERKNAD:** For å unngå avbrutt forbindelse mellom kamskruen til ZIF-sokkelen og prosessoren når du tar ut eller setter inn prosessoren, kan du legge litt press på midten av prosessoren mens du dreier kamskruen.

2. Stram ZIF-sokkelen ved å skru kamskruen medurs for å feste prosessoren til hovedkortet.

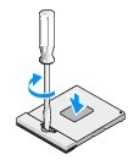

- 3. Fjern baksiden av varme-/kjøleplaten og fest platen til den delen av varmelederen som dekker prosessoren.
- 4. Sett inn igjen varmelederen (se [Ta ut varmelederen\)](file:///C:/data/systems/140g/no/sm/processo.htm#wp1180153).
- 5. Sett inn igjen stasjonskassen (se [Installere stasjonskassen\)](file:///C:/data/systems/140g/no/sm/drive_ca.htm#wp1146116).
- 6. Sett på plass datamaskindekslet (se [Installere datamaskindekselet](file:///C:/data/systems/140g/no/sm/cover.htm#wp1142807)).

#### <span id="page-29-0"></span> **Skifte ut varmelederen Servicehåndbok for Dell™ Studio Hybrid**

- **[Ta ut varmelederen](#page-29-1)**
- **O** Installere varmelede

ADVARSEL: Før du arbeider inne i datamaskinen, må du følge sikkerhetsanvisningene vedlagt datamaskinen. For å finne mer informasjon om<br>sikkerhet, gå til hjemmesiden for overholdelse av forskrifter (Regulatory Compliance) p

**MERKNAD:** Ikke utfør trinnene nedenfor hvis du ikke vet hvordan du tar ut og setter på plass maskinvare. Hvis du utfører disse trinnene feil, kan det skade hovedkortet. For teknisk service, se "Kontakte Dell" i *Oppsetthåndboken*.

### <span id="page-29-1"></span>**Ta ut varmelederen**

- 1. Følg framgangsmåtene i [Før du begynner](file:///C:/data/systems/140g/no/sm/before.htm#wp1142016).
- 2. Ta av datamaskindekselet (se [Ta av datamaskindekslet\)](file:///C:/data/systems/140g/no/sm/cover.htm#wp1142814).
- 3. Ta ut stasjonskassen (se [Ta av stasjonskassen\)](file:///C:/data/systems/140g/no/sm/drive_ca.htm#wp1142496).

**ADVARSEL: Varmelederen kan bli svært varm under vanlig drift. Forsikre deg om at varmeavlederen er avkjølt før du berører den.** 

4. Bruk den merkede rekkefølgen på varmelederen til å skru ut de seks skruene som fester varmelederen til hovedkortet.

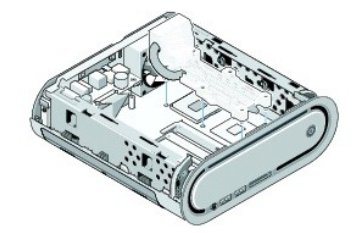

5. Løft prosessorens varmeleder vekk fra hovedkortet.

#### <span id="page-29-2"></span>**Installere varmelederen**

- 1. Følg framgangsmåtene i [Før du begynner](file:///C:/data/systems/140g/no/sm/before.htm#wp1142016).
- **MERKNAD:** Feil justering av prosessorens varmeleder kan forårsake skade på hovedkortet og prosessoren.
- 2. Tilpass de fire festeskruene på prosessorens varmeleder til hullene på hovedkortet.
- **MERKNAD:** For å unngå skader på prosessoren, må du følge den merkede rekkefølgen. Dette gir likt trykk på prosessoren til enhver tid.
- 3. Bruk den merkede rekkefølgen på prosessorens varmeleder til å skru inn igjen de seks festeskruene.
- 4. Sett inn igjen stasjonskassen (se [Installere stasjonskassen\)](file:///C:/data/systems/140g/no/sm/drive_ca.htm#wp1146116).
- 5. Sett på plass datamaskindekslet (se [Installere datamaskindekselet](file:///C:/data/systems/140g/no/sm/cover.htm#wp1142807)).

#### <span id="page-31-0"></span> **Skifte ut RF-mottakerkortet Servicehåndbok for Dell™ Studio Hybrid**

- **[Ta ut RF-mottakerkortet](#page-31-1)**
- **O** [Installere RF-mottakerkortet](#page-31-2)

ADVARSEL: Før du arbeider inne i datamaskinen, må du følge sikkerhetsanvisningene vedlagt datamaskinen. For å finne mer informasjon om<br>sikkerhet, se hjemmesiden for overholdelse av forskrifter (Regulatory Compliance) på ww

# <span id="page-31-1"></span>**Ta ut RF-mottakerkortet**

- 1. Følg framgangsmåtene i [Før du begynner](file:///C:/data/systems/140g/no/sm/before.htm#wp1142016).
- 2. Ta av datamaskindekselet (se [Ta av datamaskindekslet\)](file:///C:/data/systems/140g/no/sm/cover.htm#wp1142814).
- 3. Ta ut stasjonskassen (se [Ta av stasjonskassen\)](file:///C:/data/systems/140g/no/sm/drive_ca.htm#wp1142496).
- 4. Ta av frontpanelet (se [Ta av I/U-frontpanelet\)](file:///C:/data/systems/140g/no/sm/frontio.htm#wp1180237).
- 5. Skru ut skruen som fester RF-mottakerkortet til fronten av kabinettet.

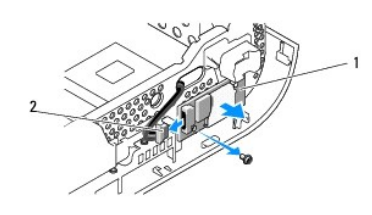

#### 1 RF-mottakerkort 2 kabel

- 6. Løft RF-mottakerkortet vekk fra kabinettet.
- MERKNAD: Legg nøye merke til kabelføringen for hver enkelt kabel før du kobler fra, slik at du er sikker på kablene blir lagt tilbake på tilsvarende måte.<br>Feil kabelføring, eller kabler som ikke er koblet til, kan føre til
- 7. Trekk ut kabelen som kobler RF-mottakerkortet til hovedkortet..

#### <span id="page-31-2"></span>**Installere RF-mottakerkortet**

- 1. Følg framgangsmåtene i [Før du begynner](file:///C:/data/systems/140g/no/sm/before.htm#wp1142016).
- 2. Sett kabelen inn i kontakten (J2) på RF-mottakerkortet.
- 3. Tilpass RF-mottakerkortet med sporet på kabinettet.
- 4. Skru inn igjen skruen som fester RF-mottakerkortet til fronten av kabinettet.
- 5. Sett på igjen frontpanelet (se [Montere I/U-frontpanelet](file:///C:/data/systems/140g/no/sm/frontio.htm#wp1180510)).
- 6. Sett inn igjen stasjonskassen (se [Installere stasjonskassen\)](file:///C:/data/systems/140g/no/sm/drive_ca.htm#wp1146116).
- 7. Sett på plass datamaskindekslet (se **[Installere datamaskindekselet](file:///C:/data/systems/140g/no/sm/cover.htm#wp1142807)**).

#### <span id="page-33-0"></span> **System Setup (Systemoppsett) Servicehåndbok for Dell™ Studio Hybrid**

- **O** [Oversikt](#page-33-1)
- [Starte System Setup \(Systemoppsett\)](#page-33-2)
- [Alternativer for System Setup \(Systemoppsett\)](#page-33-3)
- [Boot Sequence \(Oppstartsrekkefølge\)](#page-35-0)
- [Slette CMOS-innstillinger](#page-36-0)

### <span id="page-33-1"></span>**Oversikt**

Bruk System Setup (systemoppsett) til å:

- l Endre systemkonfigurasjonen etter at du har lagt til, endret eller fjernet maskinvare på datamaskinen
- l Velge eller endre brukertilgjengelige alternativer, for eksempel brukerpassordet.
- l Se hvor mye minne som er tilgjengelig, eller angi hvilken type harddisk som er installert.

Før du bruker System Setup (Systemoppsett) anbefaler vi at du skriver ned de gjeldende innstillingene i tilfelle du skulle ønske å tilbakestille innstillingene senere.

**MERKNAD:** Ikke endre innstillingene i systemoppsettet hvis du ikke er erfaren datamaskinbruker. Enkelte endringer kan føre til at datamaskinen slutter å fungere som den skal.

# <span id="page-33-2"></span>**Starte System Setup (Systemoppsett)**

- 1. Slå på datamaskinen (eller start den på nytt).
- 2. Når DELL-logoen vises, trykker du umiddelbart på <F2>.

**MERK:** Det kan oppstå tastaturfeil hvis du holder en tast på tastaturet nede for lenge. Trykk på og slipp <F2>-tasten med jevne mellomrom for å unngå mulige tastaturfeil når du skal åpne systemoppsettvinduet.

Hvis du venter for lenge slik at operativsystemlogoen vises, venter du til du ser skrivebordet i Microsoft® Windows®. D**eretter slår du av datamaskinen**<br>**og prøver på nytt.** 

#### **Skjermbildene for System Setup (Systemoppsett)**

Skjermbildet for systemoppsett viser de gjeldende innstillingene eller innstillingene du kan endre for datamaskinen. Informasjonen på skjermen er inndelt i fem områder: menyfeltet, alternativerlisten, det aktive alternativerfeltet, hjelpefeltet og tastefunksjoner.

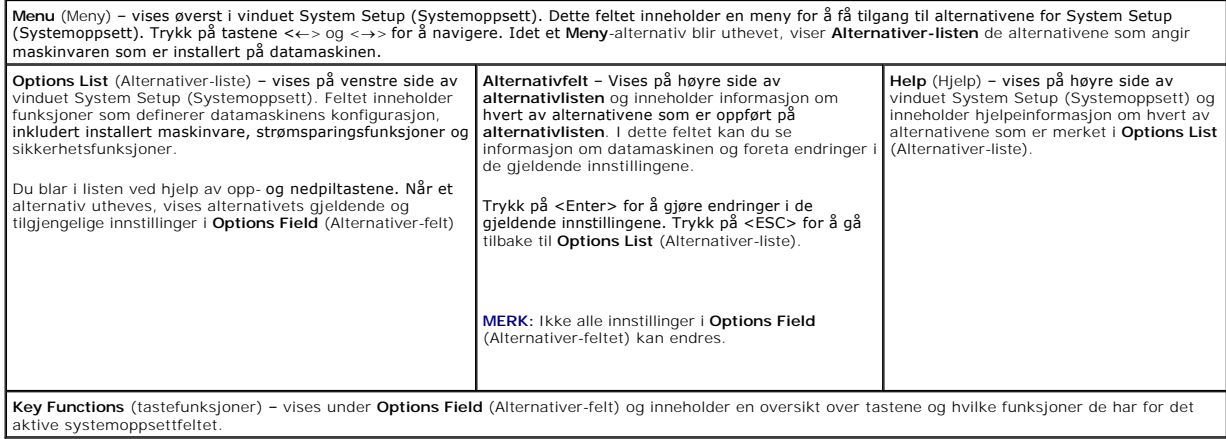

### <span id="page-33-3"></span>**Alternativer for System Setup (Systemoppsett)**

**MERK:** Avhengig av datamaskinen og hvilke enheter som er installert, kan det hende at noen av elementene i denne delen ikke vises nøyaktig som<br>angitt her.

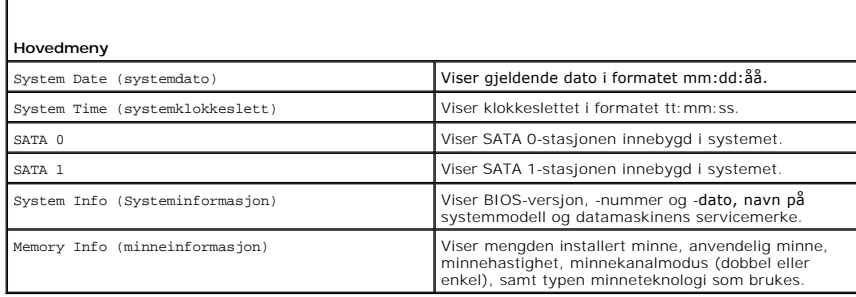

J.

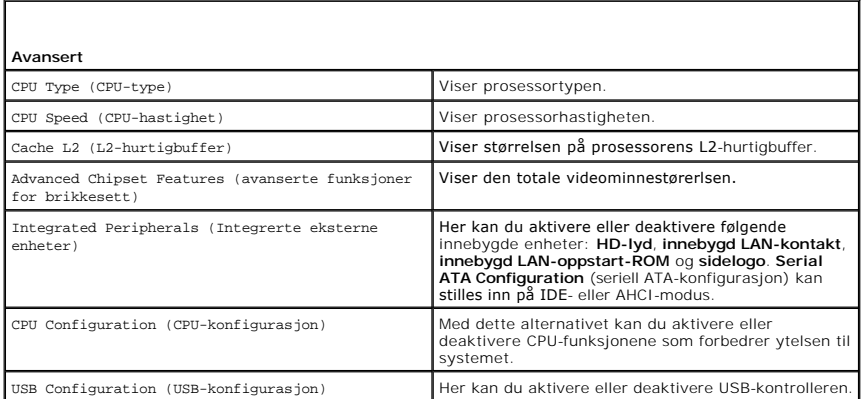

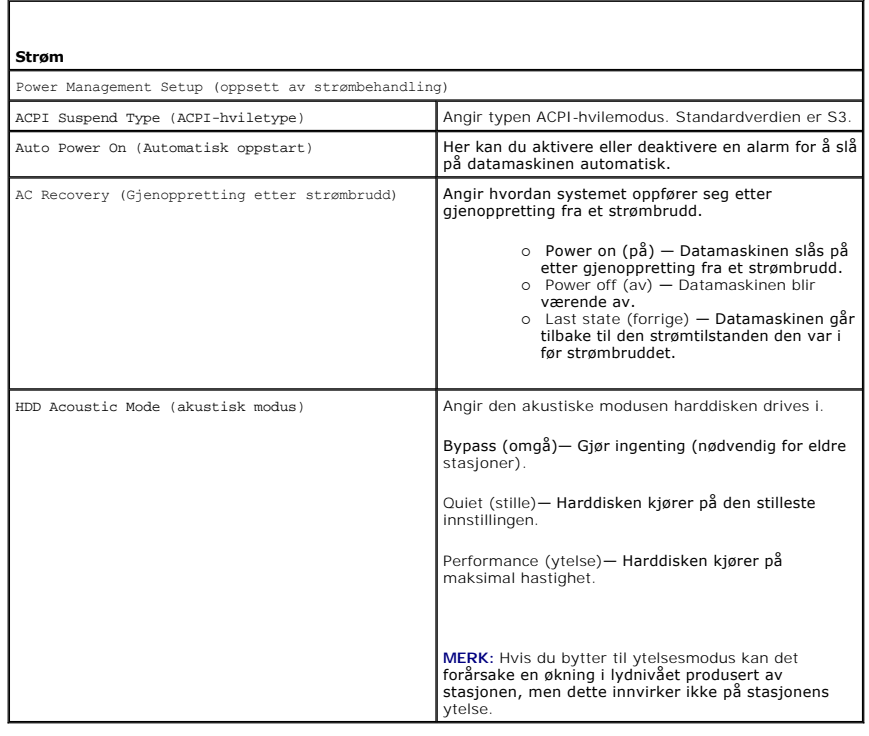

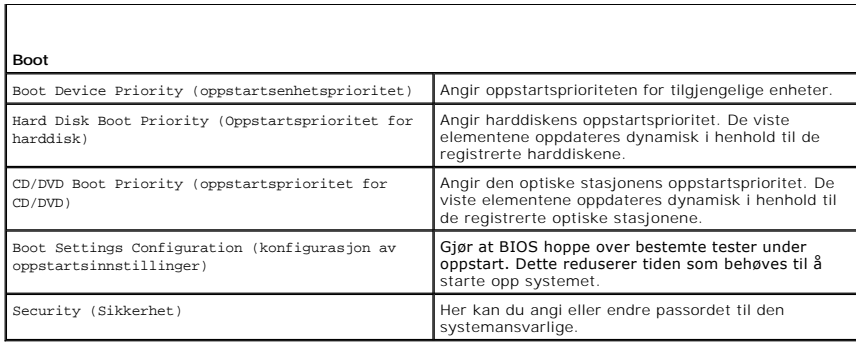

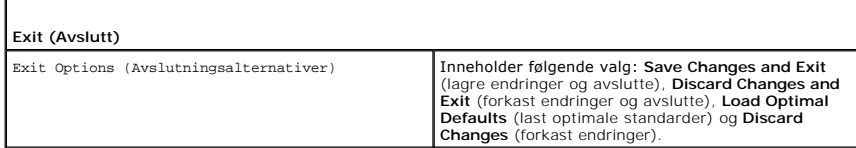

# <span id="page-35-0"></span>**Boot Sequence (Oppstartsrekkefølge)**

Med denne funksjonen kan du endre oppstartsrekkefølgen for de oppstartbare enhetene som er installert på datamaskinen.

### **Option Settings (Innstillinger)**

- l **Hard Drive** (Harddisk) datamaskinen forsøker å starte fra primærharddisken. Hvis det ikke er noe operativsystem på stasjonen, prøver datamaskinen å starte fra den neste oppstartbare enheten i oppstartsrekkefølgen.
- l **CD Drive** (CD-stasjon) datamaskinen forsøker å starte opp fra CD-stasjonen. Hvis det ikke er noen CD i stasjonen, eller hvis CD-en ikke inneholder noe operativsystem, prøver datamaskinen å starte fra den neste oppstartbare enheten i oppstartsrekkefølgen.
- l **USB Flash Device** (USB-flashenhet) Datamaskinen prøver å starte opp fra USB-stasjonen. Hvis det ikke er USB i stasjonen, prøver datamaskinen å starte fra den neste oppstartbare enheten i oppstartsrekkefølgen.

**MERK:** For at du skal kunne starte maskinen fra en USB-enhet, må enheten være oppstartbar. Les dokumentasjonen for enheten for å finne ut om den aktuelle enheten er oppstartbar.

**MERK:** Det genereres bare en feilmelding etter at datamaskinen har forsøkt å starte opp fra hver enhet i oppstartsrekkefølgen og den ikke finner noe operativsystem.

#### **Endre oppstartsrekkefølge for den gjeldende oppstarten**

Du kan for eksempel bruke denne funksjonen til å starte opp datamaskinen fra Cd-stasjonen slik at du kan kjøre Dell Diagnostics fra *Driver and Utilities-*mediet og deretter fra harddisken når diagnosetestene er fullført. Du kan også bruke denne funksjonen til å starte opp datamaskinen fra en USB-enhet, for eksempel<br>en minnepinnen, eller fra en CD-RW-stasjon.

- 1. Hvis du vil starte opp fra en USB-enhet, kobler du USB-enheten til en USB-kontakt.
- 2. Slå på datamaskinen (eller start den på nytt).
- 3. Når DELL-logoen vises, trykker du umiddelbart på <F12>.

MERK: Det kan oppstå tastaturfeil dersom du holder en tast nede i lengre tid. Trykk på og slipp <F12>-tasten med jevne mellomrom for å unngå<br>mulige tastaturfeil når du skal åpne **Boot Device Menu** (Oppstartsenhetmeny).

Hvis du venter for lenge slik at operativsystemlogoen vises, venter du til du ser skrivebordet i Microsoft Windows. Deretter slår du av datamaskinen og prøver på nytt.

4. I **Boot Device Menu** (Oppstartsenhetmeny) bruker du opp- og nedpilene eller trykker på riktig tall på tastaturet for å merke enheten som bare skal brukes for den gjeldende oppstarten, og deretter trykker du på <Enter>.

Hvis du for eksempel skal starte fra en USB-minnepinne, merker du **USB Flash Device** (USB Flash-enhet) og trykker på <Enter>.

**MERK:** For at du skal kunne starte maskinen fra en USB-enhet, må enheten være oppstartbar. Les dokumentasjonen for enheten for å finne ut om den aktuelle enheten er oppstartbar.

### **Endre oppstartsrekkefølgen for fremtidige oppstarter**

- 1. Start systemoppsett (se [Starte System Setup](#page-33-2) (Systemoppsett)).
- 2. Bruk venstre og høyre piltast til å merke menyalternativet **Boot Sequence** (Oppstartsrekkefølge). Deretter trykker du på <Enter> for å åpne menyen.

**MERK:** Noter ned den gjeldende oppstartsrekkefølgen i tilfelle du vil gjenopprette den.

- 3. Trykk på opp- og nedpiltastene for å bla gjennom listen over enheter.
- 4. Trykk på mellomromtasten for å aktivere eller deaktivere en enhet.
- 5. Trykk på pluss (+) eller minus (-) for å flytte en merket enhet opp eller ned i listen.

### <span id="page-36-0"></span>**Slette CMOS-innstillinger**

**A** ADVARSEL: Før du utfører noen av prosedyrene i denne delen, må du følge sikkerhetsanvisningene i produktveiledningen.

1. Følg anvisningene i [Før du begynner](file:///C:/data/systems/140g/no/sm/before.htm#wp1142016).

**MERK:** Datamaskinen må kobles fra nettstrøm for å kunne slette CMOS-innstillingen.

- 2. Ta av datamaskindekslet (se [Sette på plass datamaskindekslet](file:///C:/data/systems/140g/no/sm/cover.htm#wp1142016)).
- 3. Ta ut stasjonskasen (se [Ta av stasjonskassen\)](file:///C:/data/systems/140g/no/sm/drive_ca.htm#wp1142496).
- 4. Finn den 3-pinnede CMOS-jumperen på hovedkortet (se [Hovedkortkomponenter](file:///C:/data/systems/140g/no/sm/techov.htm#wp1182137)).
- 5. Flytt den 2-pinnede jumperpluggen fra pinne 3 og 2 til pinne 1 og 2.
- 6. Vent fem sekunder til CMOS er slettet.
- 7. Flytt den 2-pinnede jumperpluggen tilbake til pinne 3 og 2.

**MERK:** Datamaskinen slår seg ikke på hvis du ikke flytter den 2-pinnede jumperen til pinne 3 og 2.

- 8. Sett inn igjen stasjonkassen (se [Installere stasjonskassen](file:///C:/data/systems/140g/no/sm/drive_ca.htm#wp1146116)).
- 9. Sett på plass datamaskindekslet (se [Installere datamaskindekselet](file:///C:/data/systems/140g/no/sm/cover.htm#wp1142807)).
- 10. Slå på datamaskinen.
- 11. Meldingen CMOS settings wrong (feil CMOS-innstillinger) vises på skjermen. Start datamaskinen på nytt.
- 12. Meldingen CMOS checksum error. Press F2 to run setup. Press F1 to load default values and continue (kontrollsumfeil i CMOS. Trykk F2 for å kjøre<br>oppsett. Trykk F1 for å laste standardverdier og fortsette) vises på skje
- 13. Trykk <F1> for å laste standardverdier, og fortsett.

#### <span id="page-37-0"></span> **Skifte ut hovedkortet Servicehåndbok for Dell™ Studio Hybrid**

**Ta** ut hovedkortet

**O** [Installere hovedkortet](#page-38-1)

 $\triangle$ ADVARSEL: Før du arbeider inne i datamaskinen, må du følge sikkerhetsanvisningene vedlagt datamaskinen. For å finne mer informasjon om<br>sikkerhet, gå til hjemmesiden for overholdelse av forskrifter (Regulatory Compliance) p

# <span id="page-37-1"></span>**Ta ut hovedkortet**

- 1. Følg framgangsmåtene i [Før du begynner](file:///C:/data/systems/140g/no/sm/before.htm#wp1142016).
- 2. [Ta av datamaskindekslet](file:///C:/data/systems/140g/no/sm/cover.htm#wp1142814) (se Ta av datamaskindekslet).
- 3. Ta ut stasjonskassen (se [Ta av stasjonskassen\)](file:///C:/data/systems/140g/no/sm/drive_ca.htm#wp1142496).

**ADVARSEL: Prosessorens varmeavleder kan bli svært varm under vanlig drift. Forsikre deg om at varmeavlederen er avkjølt før du berører den.** 

4. Ta ut prosessorens varmeleder (se [Ta ut varmelederen\)](file:///C:/data/systems/140g/no/sm/processo.htm#wp1180153).

5. Ta ut alle kortene (se **Skifte ut kort**).

**MERK:** Hvis ikke WLAN-kortet eller Blu-ray-dekoderakselerasjonskortet er installert, må du sørge for å skru ut skruene som brukes til å holde kortene nede.

- 6. [Ta av bakpanelet](file:///C:/data/systems/140g/no/sm/backpane.htm#wp1180163) (se Ta av bakpanelet).
- 7. Ta ut ekstrakomponenter som kan hindre tilgang til hovedkortet.

MERKNAD: Legg nøye merket til kabelføringen og plasseringen av hver enkelt kabel før du kobler fra, slik at du er sikker på kablene blir lagt tilbake på<br>tilsvarende måte. Feil kabelføring, eller kabler som ikke er koblet t

8. Trekk ut kablene som vist nedenfor:

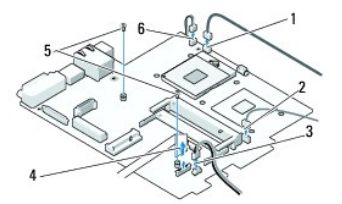

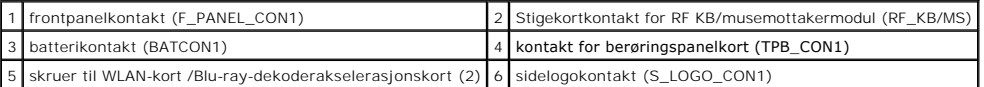

9. Skru ut skruene som fester hovedkortet til kabinettet.

<span id="page-38-0"></span>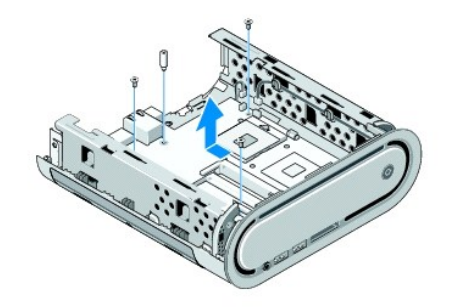

10. Skyv hovedkortet vekk fra frontpanelet og ut av kabinettet.

# <span id="page-38-1"></span>**Installere hovedkortet**

**MERKNAD:** Hvis du bytter ut hovedkortet, sammenligner du det nye hovedkortet med det eksisterende hovedkortet for å forsikre deg om at du har riktig del.

**MERK:** Noen komponenter og kontakter på nye hovedkort kan befinne seg på andre steder enn de tilsvarende kontaktene på det eksisterende hovedkortet.

**MERK:** Jumper-innstillingene på det nye hovedkortet er forhåndsinnstilt på fabrikken.

- 1. Overfør komponenter fra det eksisterende hovedkortet til det nye, hvis det er aktuelt.
- 2. Rett inn hovedkortet ved å justere skruehullene på hovedkortet med skruehullene på kabinettet.
- 3. Skru inn igjen skruene som fester hovedkortet til kabinettet.
- 4. Sett inn igjen prosessorens varmeavleder (se [Skifte ut prosessoren](file:///C:/data/systems/140g/no/sm/processa.htm#wp1180145)).
- 5. Sett inn igjen alle kablene i hovedkortet (se [Hovedkortkomponenter\)](file:///C:/data/systems/140g/no/sm/techov.htm#wp1182137).
- 6. Sett inn igjen prosessorens varmeavleder (se [Installere varmelederen](file:///C:/data/systems/140g/no/sm/processo.htm#wp1183090)).
- 7. Sett på igjen bakpanelet (se [Sette på bakpanelet](file:///C:/data/systems/140g/no/sm/backpane.htm#wp1182014)).
- 8. Sett på plass eventuelle andre komponenter som du fjernet fra hovedkortet.
- 9. Sett inn igjen stasjonskassen (se [Installere stasjonskassen\)](file:///C:/data/systems/140g/no/sm/drive_ca.htm#wp1146116).
- 10. Sett på plass datamaskindekslet (se [Installere datamaskindekselet](file:///C:/data/systems/140g/no/sm/cover.htm#wp1142807)).
- 11. Koble datamaskinen og andre enheter til strømnettet, og slå dem på.
- 12. Utfør om nødvendig en flash-oppdatering av BIOS.

**MERK:** Hvis du vil ha mer informasjon om hvordan du oppdaterer systemets BIOS, se Dells webområde for kundestøtte på **support.dell.com**.

#### <span id="page-39-0"></span> **Teknisk oversikt Servicehåndbok for Dell™ Studio Hybrid**

[Innsiden av datamaskinen](#page-39-1)

[Hovedkortkomponenter](#page-39-2)

ADVARSEL: Før du arbeider inne i datamaskinen, må du følge sikkerhetsanvisningene vedlagt datamaskinen. For å finne mer informasjon om<br>sikkerhet, gå til hjemmesiden for overholdelse av forskrifter (Regulatory Compliance) p

# <span id="page-39-1"></span>**Innsiden av datamaskinen**

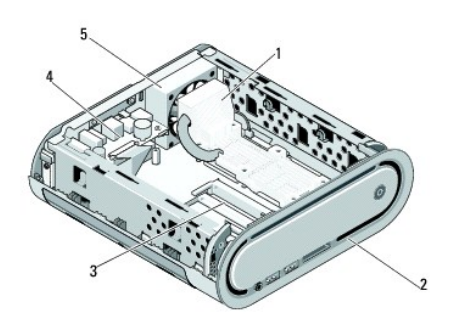

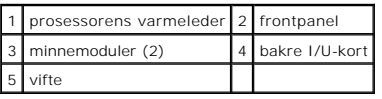

# <span id="page-39-2"></span>**Hovedkortkomponenter**

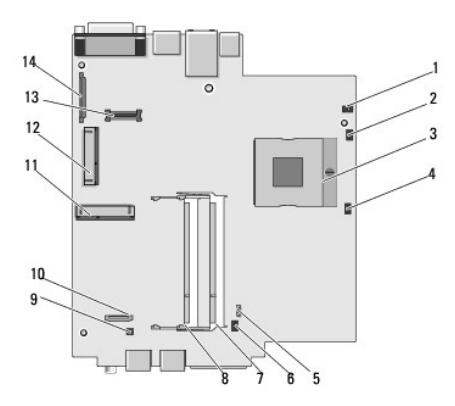

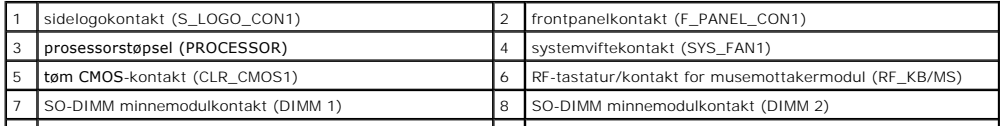

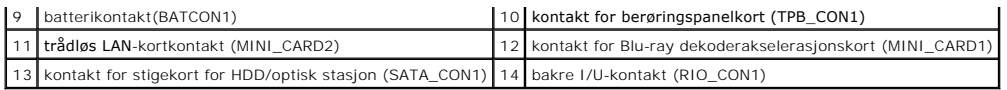

**Servicehåndbok for Dell™ Studio Hybrid** 

### **OBS!, merknader og advarsler**

**MERK: Et OBS!** avsnitt inneholder viktig informasjon som gjør at du kan bruke datamaskinen mer effektivt.

**MERKNAD:** En MERKNAD angir enten potensiell fare for maskinvaren eller tap av data, og forteller hvordan du kan unngå problemet.

**ADVARSEL: En ADVARSEL angir en potensiell fare for skade på eiendom, personskade eller dødsfall.** 

### **Informasjonen i dette dokumentet kan endres uten varsel. © 2008 Dell Inc. Med enerett.**

Reproduksjon i enhver form er strengt forbudt uten skriftlig tillatelse fra Dell Inc.

Varemerker brukt i denne teksten: Del/og DELL-logoen er varemerker tilhørende Dell Inc.*; Microsoft, Windows Vista, og Windows Vista-startknapp* er enten varemerker eller<br>registrerte varemerker tilhørende Microsoft Corpora

Andre varemerker og varenavn kan være brukt i dette domentet som en henvisning til institusjonene som innehar rettighetene til merkene og navnene eller til produktene. Dell<br>Inc. fraskriver seg eierinteresse for varemerker

**Juni 2008 Rev. A00**